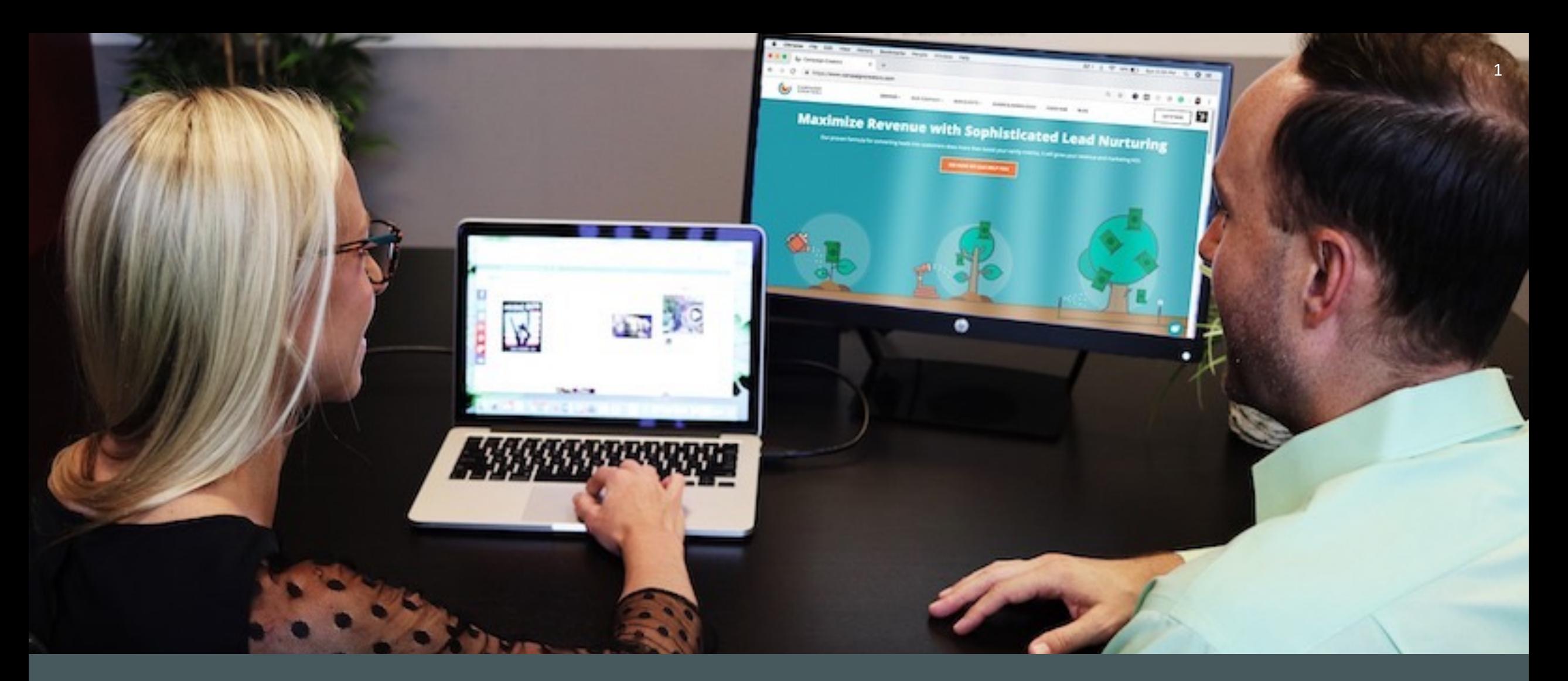

### BRUK AV VERKTØY TIL NETTSIDER I ROTARY

**Kommunikasjonskomitéen i Rotary i Norge**

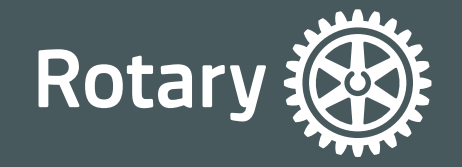

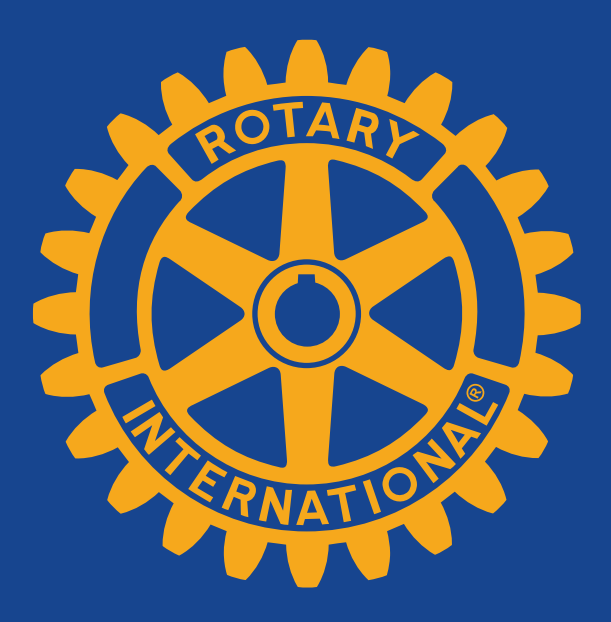

## **KURS I DIGITALE VERKTØY**

**Kommunikasjonskomitéen i Rotary i Norge**

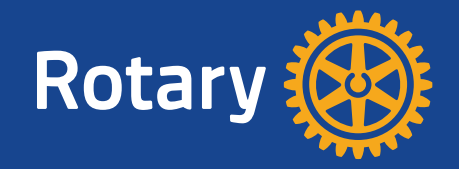

### AGENDA

### DIGITALE VERKTØY

- Tilgang til klubbens nettside;
	- hvem har rettigheter til å redigere?
- Verktøy for bildebehandling;
	- bildetyper/ bildestørrelser, bilderettigheter og gratis bildebanker
- Tekstutfordringer;
	- å klippe/lime med og uten formatering
- Hvordan benytte video på nettsiden; - lagring og deling
- Hvordan vise og dele en pdf på nett?
- Tips fra supportsiden

*PS! Sist i presentasjonen er det skjermbilder fra DEMO sidene som ble vist frem.*

## **TILGANG Hvem har rettigheter?**

### **TILGANG**

### Hvem har rettigheter til å redigere ?

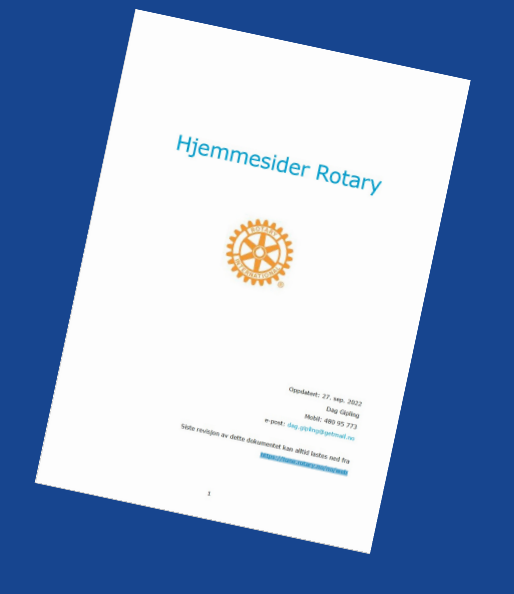

Alle Rotary klubbe skrive klubbnavn.r https://heimdal.rot

En meget god veil siste versjon herfra Gipling fra Tune R

Dag Gipling skrive

#### **TILORDNE TILGA**

Klubbens CICO (C sekretær og inntil være web-ediorer anbefale at mer en (samme medlem k kan logge seg inn, **JEG HAR GLEMT** distrikt for å få hjel

**Det finnes to type og rettigheter for** kunne redigere s

## **VERKTØY bildebehandling**

## **VERKTØY**

### Bildetyper, bildestørrelser, bilderettigheter, bildebanker

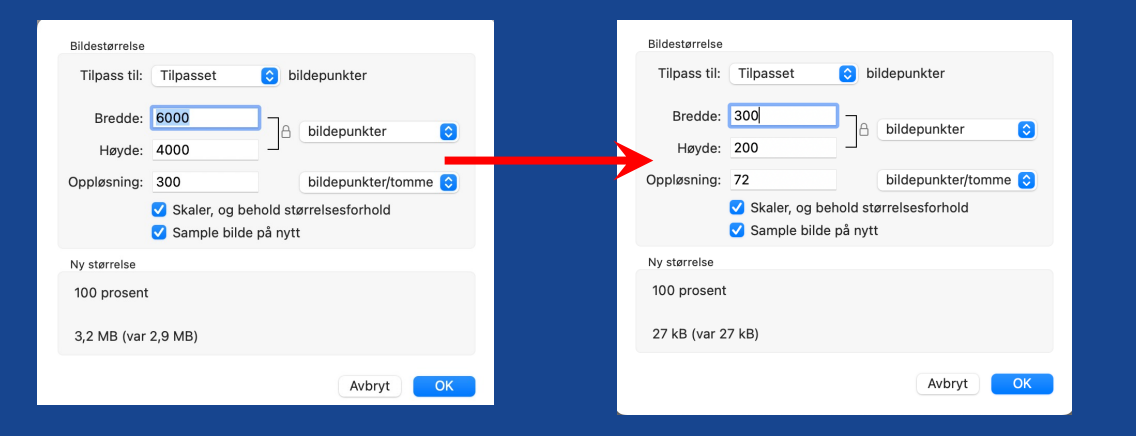

Eksempel på verktøy for å behandle bilder er **Paint** på PC eller **Forhåndsvisning** på MAC. Begge er en del av operativsystemet og vil enkelt la deg endre på bildestørrelse. Bilder fra mobiler til bruk på din nettsider bør tilpasses der det skal brukes.

#### **BILDE/FIL-TYPER**

EPS = Original for trykk (trykkeri)

JPG = Bilde komprimert for nettbruk, se anbefalinger nedenfor, bør ikke forstørres, helst 100%

PNG = Bilde med transparent bakgrunn, kan forstørres endel

PDF = Printdokument med flere sider som kan bestå av skarp tekst, logoer og bilder.

#### **BILDESTØRRELSE**

Tilstrekkelig oppløsning er 72 ppi = piksel pr. tomme Piksel bredde kan eksempelvis være 300 piksler på et nyhetsbilde, mens 800 piksler bredde kan være nok til full bredde i en artikkel. Prøv deg frem men husk, kopier alltid originalen så du har mulighet for å endre flere ganger. Ikke forstørr bildet etter at du har forminsket et bilde, hver gang du lagrer et jpg-bilde forringes det litt.

## **VERKTØY**

### Bildetyper, bildestørrelser, bilderettigheter, bildebanker

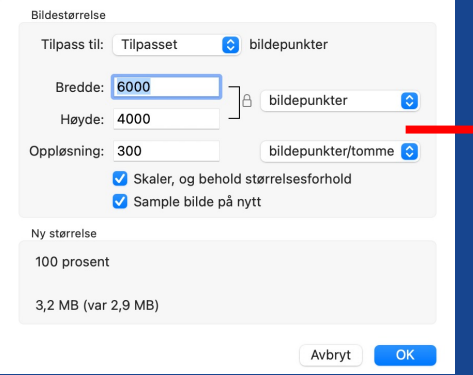

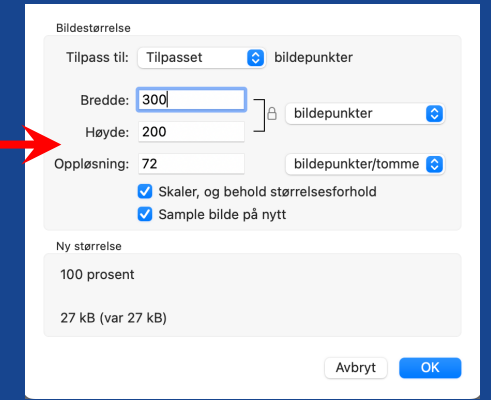

### **BILDERETTIGH**

Vi skiller mellom **VIKTIG: Husk alltid å** portrettbilder, AL rettigheter, dette politianmeldelse å benytte ulovlig https://lovdata.n

### **BILDEBANKER**

Bilder fra Rotary https://brandcen us/search?tab=0

Eksempel på gra https://pixabay.c

NB! Noen bildeb få bilder for grat ned bilder.

# **KLIPPE/LIME TEKST Hva er mulig?**

## **TEKST-UTFORDRINGER**

Å klippe/lime med og uten formatering

Vi kan klippe og lime tekst fra epost, word, exel eller andre programmer, MEN husk at her har teksten ofte skjulte koder som kan gi uønsket utseende på din nettside.

### **TIPS:**

Er det fin og krevende formatering (font, str. farge osv.) vil det mest sannsynlig ved å kopiere bli rart visuelt på din nettside.

Alternativet er å kopiere inn uten koding, det er det beste men krever at du på nytt legger inn font, farge og størrelse.

Tar du et skjermbilde vil det se bra på nettsiden men husk at bilde ikke er søkbar som tekst hverken hos google eller på din nettside.

Husk å lagre (SAVE) ofte slik at du ikke sitter å redigerer lenge uten lagring!

### **TEKST MED ELLER UTEN FORMATTERING:**

CTRL+V (PC) og CMD+V (MAC) limer inn tekst MED formattering – vær varsom med denne.

Alternativet er å lime inn tekst uten formatering:

Paragraph **B**  $I \cup A$   $\blacksquare$   $\blacksquare$   $\blacksquare$   $\equiv \equiv \equiv \equiv \equiv \equiv \varnothing$   $\heartsuit$   $\blacksquare$   $\blacksquare$   $\blacksquare$ 1 et engangsbidrag til skolen Plain Text Paste av læremateriell. Kontonummeret er

# **VIDEO lagring og deling**

### **VIDEO YOUTUBE**

Hvordan benytte video på nettsiden, lagring og deling

Video har en god stoppeffekt og brukes ofte idag også i Rotary sammenheng. Vi anbefaler å benytte vimeo eller youtube som lagringskanal. Her må du logge inn, laste opp aktuell video for så å kopiere en link til videoen. Det er DENNE du skal legge inn på din nettside, IKKE last video opp i ditt mediearkiv på nettsiden.

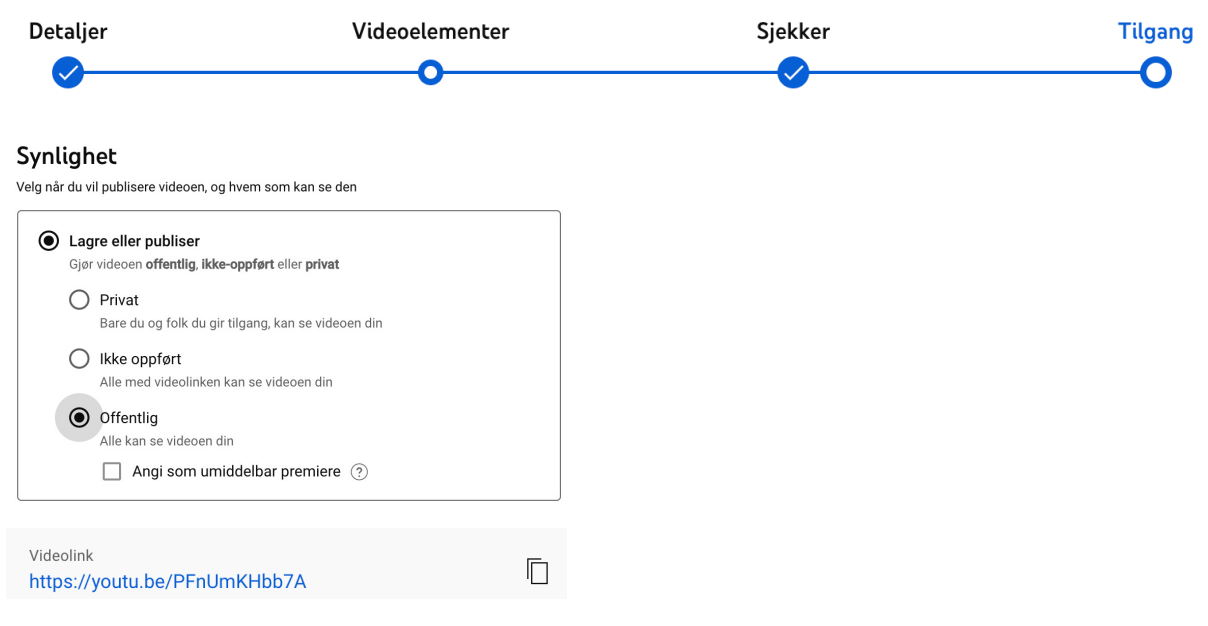

## **VIDEO**

Hvordan benytte video på nettsiden, lagring og deling

**NB! Pr. I dag kan man ikke velge videoknappen i editoren.**

#### **TIPS**

- Lag et skjermbilde fra YouTube eller Vimeo, last opp til din nettside og sett det inn på aktuelt sted på din side.
- Gå til YouTube og kopier linken til din video.
- Link så opp bildet til videoen via blyanten oppe til høyre på bildet. Under LINK trykker du på SET og limer inn linken fra YouTube.
- Kryss av for åpne i nytt vindu og trykk ADD WEB PAGE LINK
- HUSK å trykke SAVE i toppen av siden, ditt «bilde» har nå link til YouTube

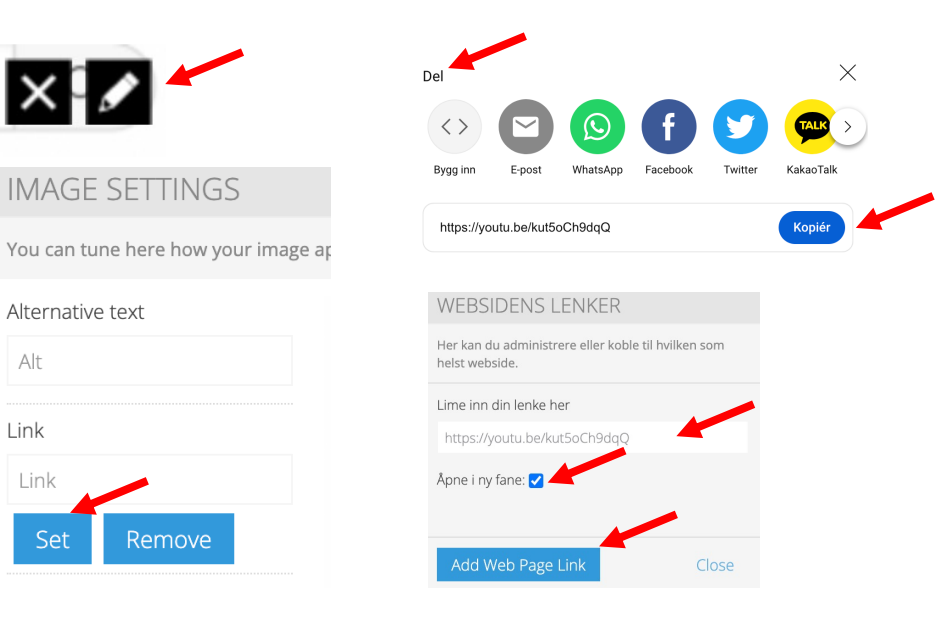

# **PDF visning og deling**

### Hvordan vise og dele en pdf på nett

En PDF-fil kan ikke settes inn på nettsiden slik som et bilde lagret som jpg eller png.

En PDF-fil kan du laste opp til ditt mediearkiv og deretter linke den opp med en «lenke».

Du kan ta et skjermbilde av forsiden å legge inn som et visningsbilde, dette bildet kan også ha en link slik at man får åpnet pdf-filen ved å **PDF** klikke på bildet eller lenketeksten.

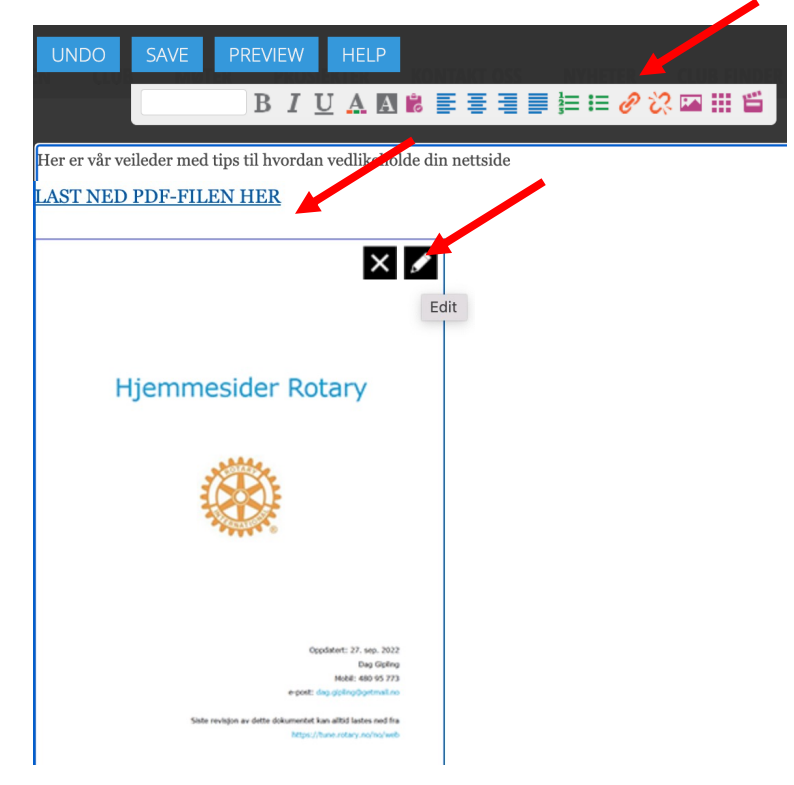

**TIPS supportsiden**

### **TIPS**

### Hva finnes på support.rotary.no?

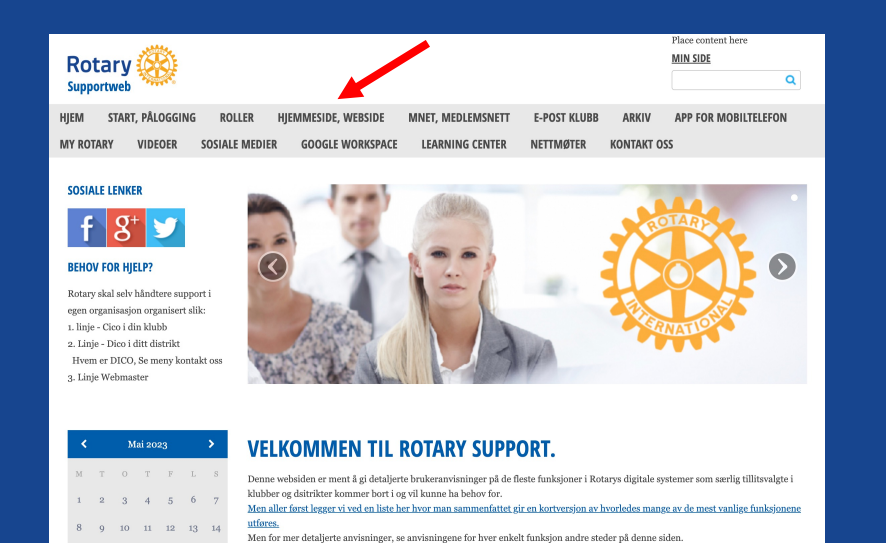

### **HER FINNER D**

### https://support.ro

#### **HAR DU FORTSATT B**

Rotary håndterer selv su

- **1. Linje - CICO i din klubb**
- 2. Linje Om CICO ikk
- **3. Linje Om DICO ikko**
- Distrikt 2250 Rogaland, Ho DICO Frank S Distrikt 2260 – Østfold, Akers
	- DICO Dag Gip
- Distrikt 2275 Nordmøre, Tro DICO Tore Kr
- Distrikt 2290 Vestfold, Tele
- DICO Tor End Distrikt 2305 – Hedmark, Opp
	- DICO Svend S
- Distrikt 2310 Oslo og Vestr DICO Trygve

*Epost til webmaster i NORF* 

## **SPØRSMÅL ???**

## **TAKK FOR OPPMERKSOMHETEN**

*DMC 2275 - Tore Jørgen Slettahjell, Heimdal RK tore.slettahjell@gmail.com*

### **Eksempler på tekst hvor man benytter skjermbilder for å få frem krevende formatering**

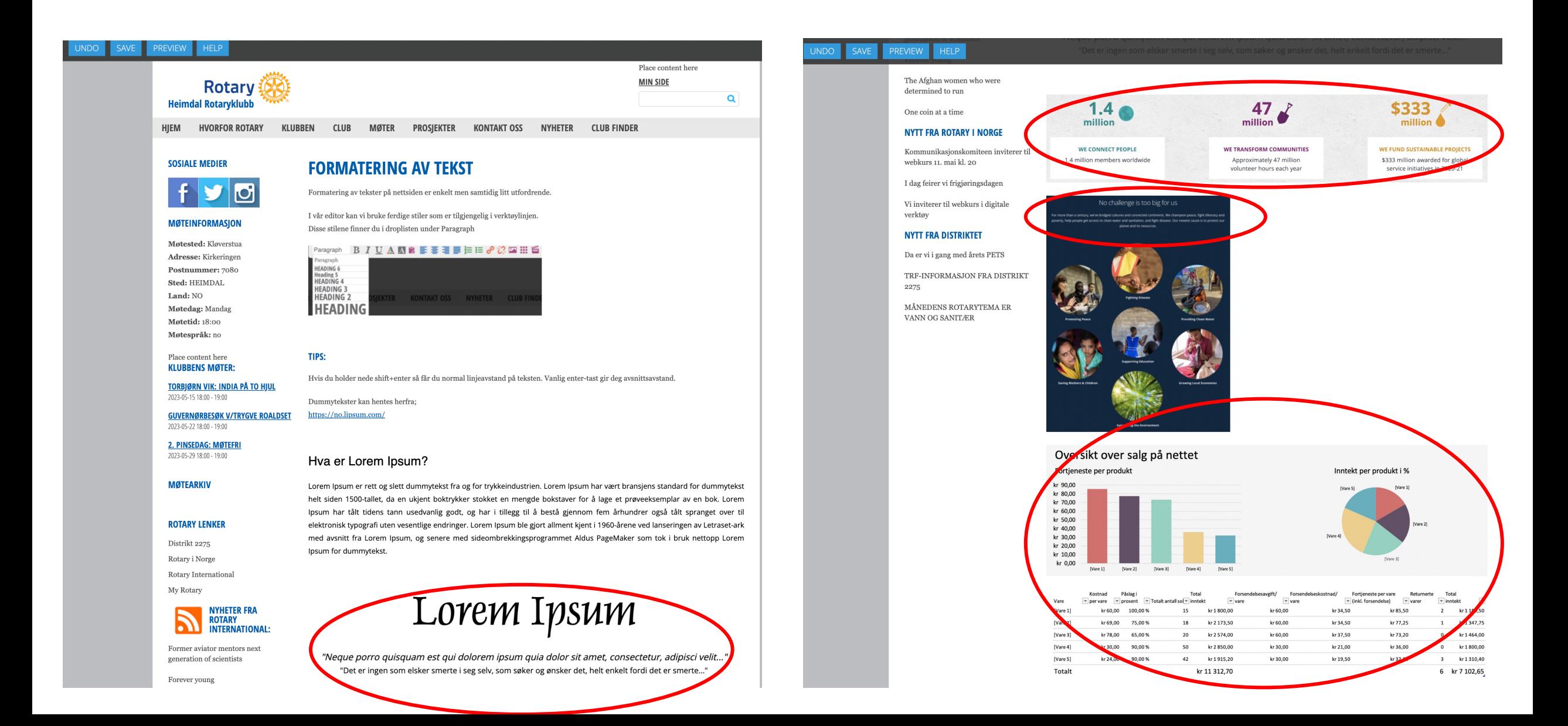

### **Eksempler på hvordan man kan vise frem videoer med skjermbilde og link**

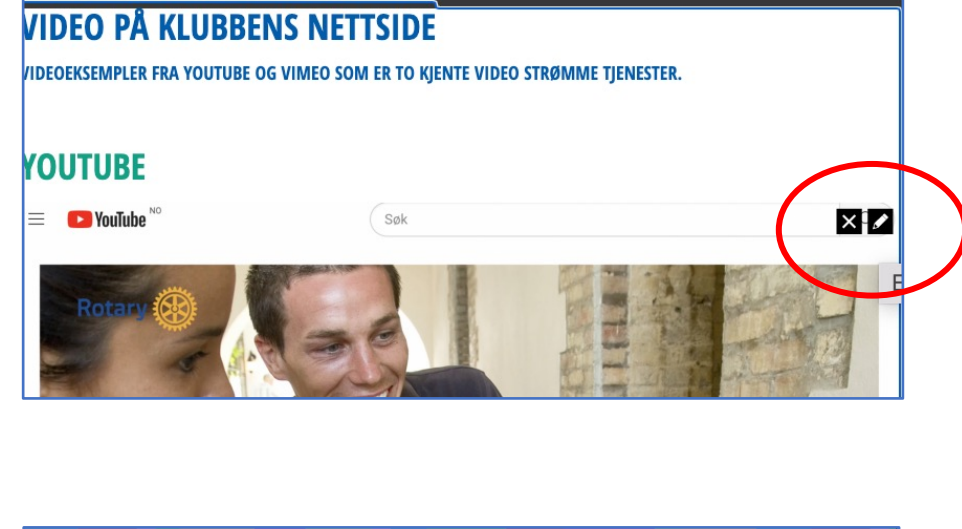

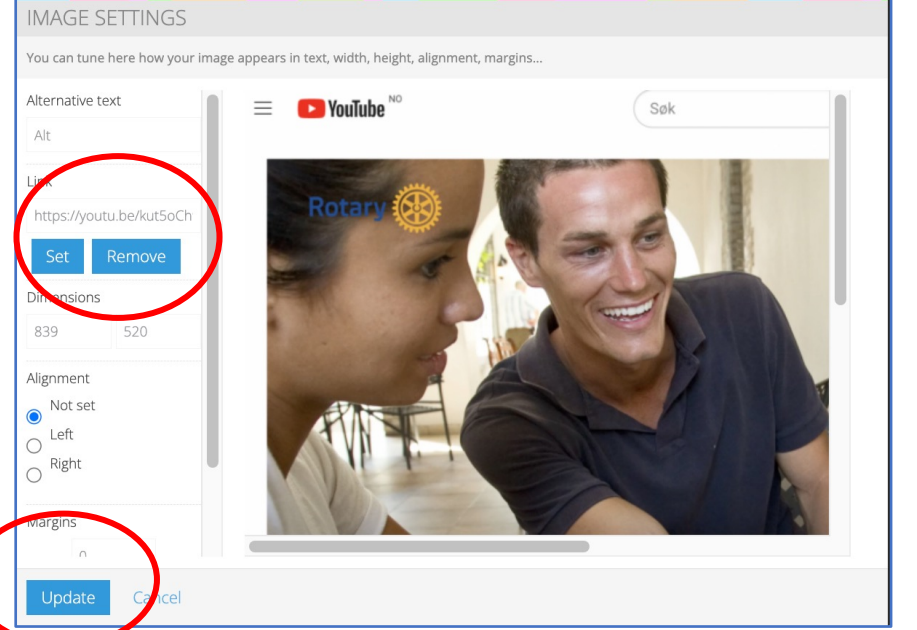

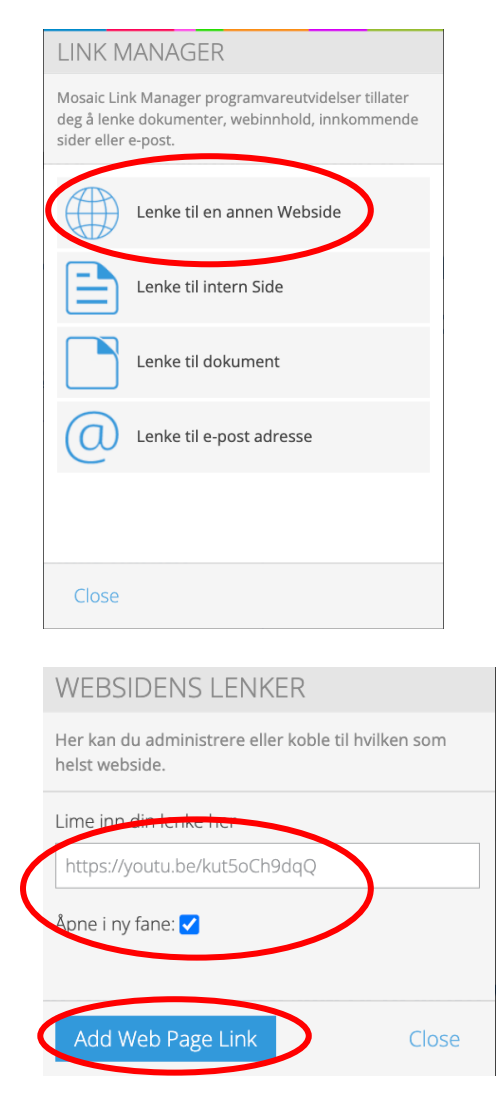

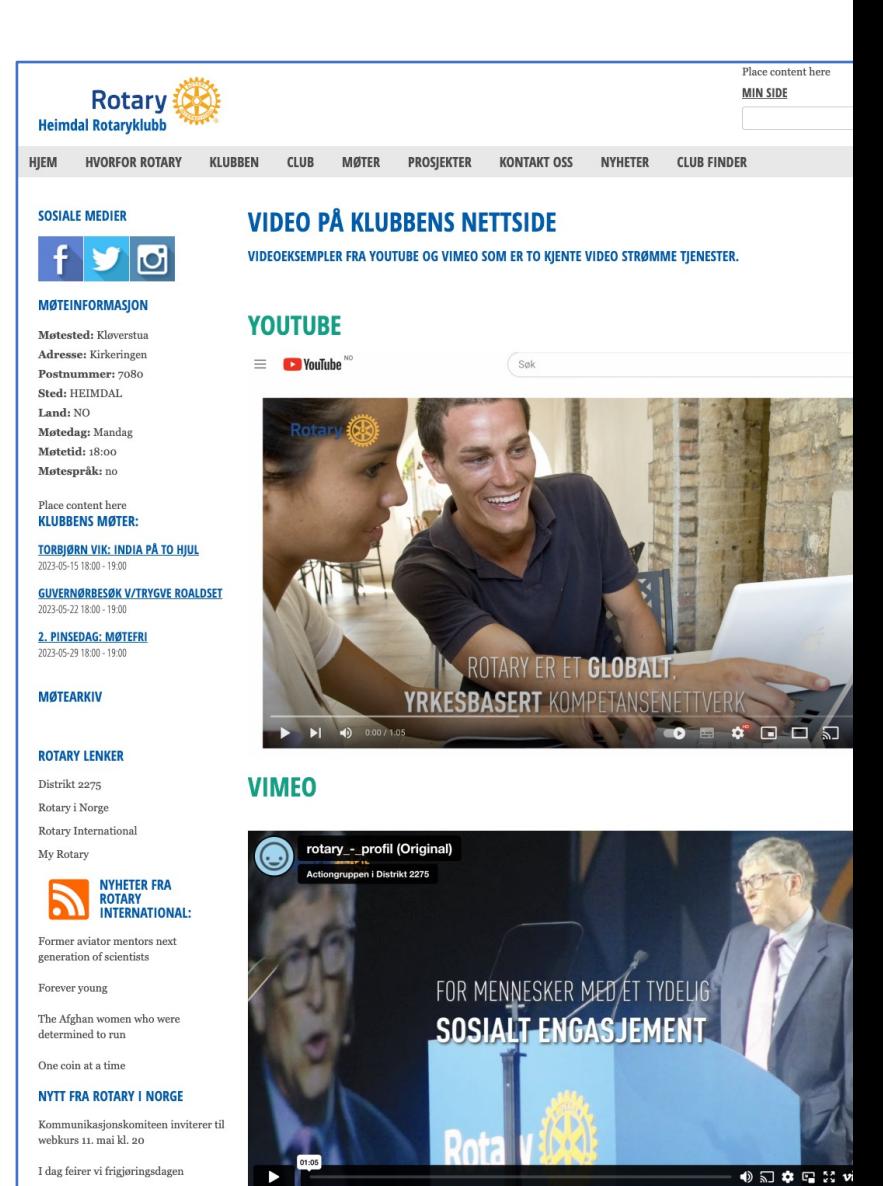

Vi inviterer til webkurs i digitale

verktøy

### **Eksempler på visning av pdf-fil hvor vi benytter skjermbilder og link for nedlasting**

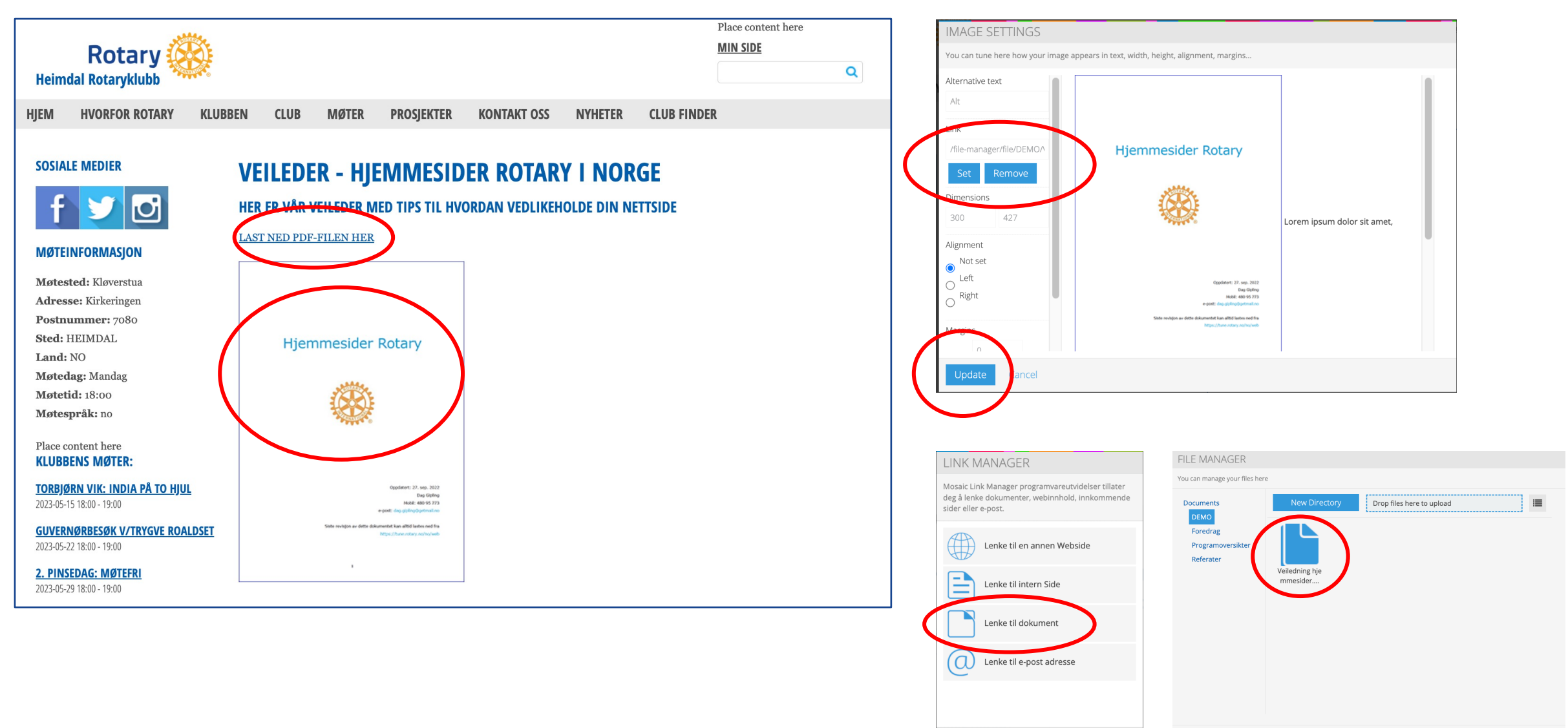

Add Close

delete

Close